## Color LaserJet Enterprise Flow MFP M880

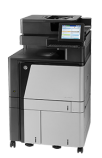

## **Send a scanned document to a network folder**

The product can scan a file and save it in a folder on the network. The following operating systems support this feature:

- Windows Server 2003, 64-bit
- Windows Server 2008, 64-bit
- Windows XP, 64-bit
- Windows Vista, 64-bit
- Windows 7, 64-bit
- Novell v5.1 and later (access to the Quick Sets folders only)

**NOTE:** You can use this feature with Mac OS X v10.6 and earlier if you have configured Windows File Sharing.

**NOTE:** You might be required to sign in to the product to use this feature.

The system administrator can use the HP Embedded Web Server to configure pre-defined Quick Sets folders, or you can provide the path to another network folder.

- **1.** Place the document face-down on the scanner glass, or place it face-up in the document feeder and adjust the paper guides to fit the size of the document.
- **2.** From the Home screen on the product control panel, touch the Save to Network Folder button.

**NOTE:** If prompted, type your user name and password.

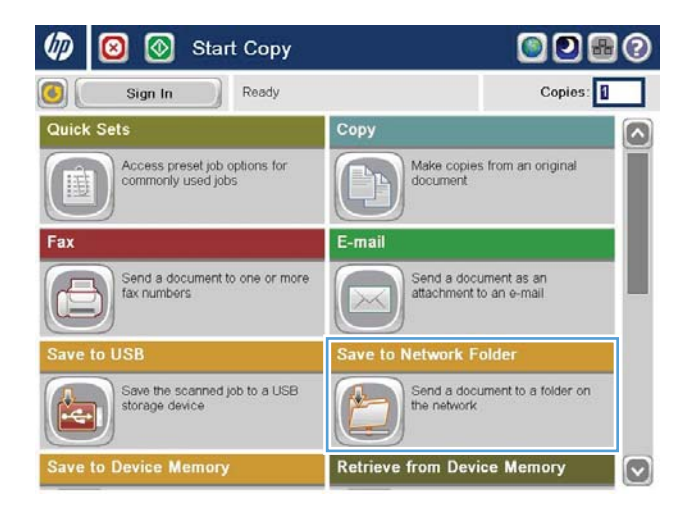

**3.** To use one of the preset job settings, select one of the items in the Quick Sets list.

**4.** To set up a new job, touch the File Name text field to open a keyboard, and then type the name for the file. Touch the <mark>OK</mark> button.

**5.** If necessary, touch the File Type drop-down menu to select a different output file format.

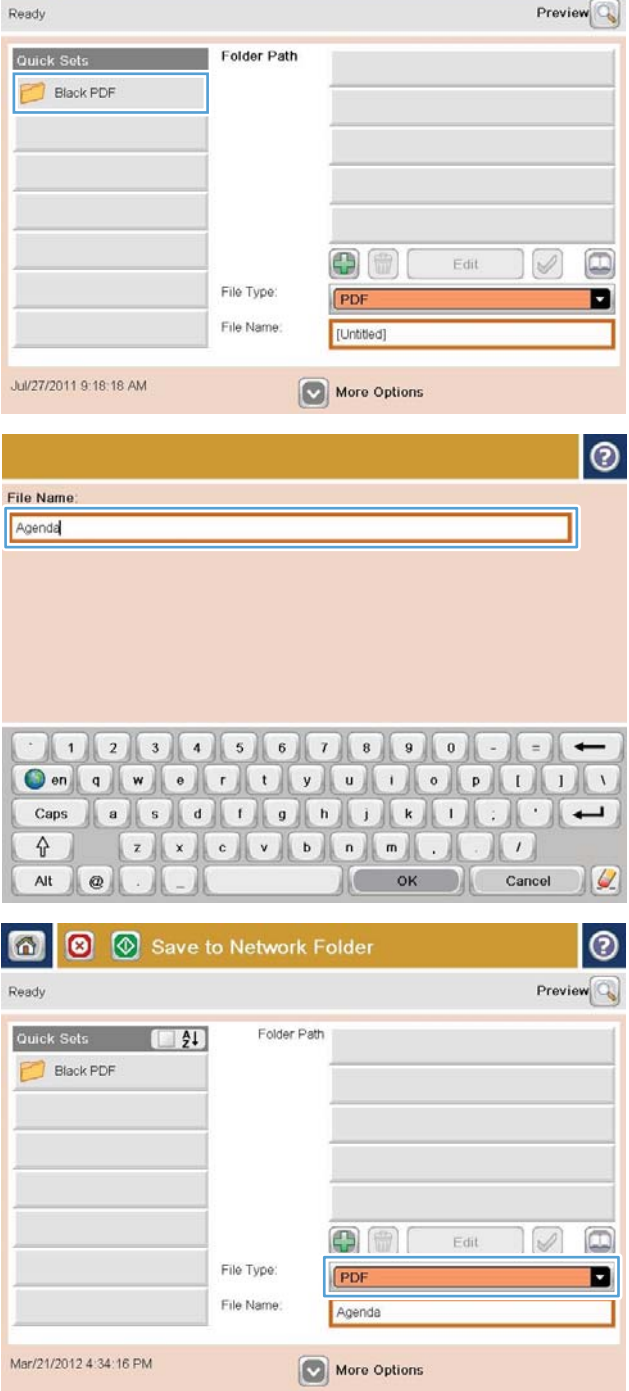

 $\odot$ 

6 Save to Network Folder

**6.** Touch the Add **button that is below the Folder** Path field to open a keyboard, and then type the path to the network folder. Use this format for the path:

## \\path\path

Touch the OK button.

**7.** To configure settings for the document, touch the More Options button.

**8.** Touch the Start **button to save the file.** 

**NOTE:** You can preview the image at any time by touching the Preview button in the upper-right corner of the screen. For more information about this feature, touch the Help  $\bullet$  button on the preview screen.

Network Folder Path WserverVfolder  $112311567800$  $\overline{\phantom{0}}$  $=$  $\bigcirc$  on  $q$  we  $\bigcirc$   $\bigcirc$  a s d U g h J k U  $\cdot$  . Caps  $\therefore$  $\overline{\phantom{0}}$ ⇧  $z$   $x$   $c$   $v$   $b$   $n$   $m$  $\cdot$  $\prime$ Cancel  $\omega$ Alt  $\parallel$   $\omega$ OK 8 2 Save to Network Folder ൫ **6** Ready Previe Folder Path Quick Sets 1977 WerverVfolder **Black PDF**  $\textcircled{\scriptsize{1}}$ œ V  $E$ dit File Type: D PD File Name Agenda Mar/21/2012 4:36:05 PM More Options  $\bullet$  $\circ$ Save to Network Folder ൫ 鱼 Ready Preview Quick Sets (FI4) Folder Path \\server\folder Black PDF  $\Box$ Edit  $\sqrt{}$ File Type П File Name Agenda Mar/21/2012 4:36:05 PM More Options